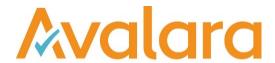

# VAT Reporting v19.1.1

# Release Note

Avalara may have patents, patent applications, trademarks, copyrights, or other intellectual property rights governing the subject matter in this document. Except as expressly provided in any written license agreement from Avalara, the furnishing of this document does not give you any license to these patents, patent applications, trademarks, copyrights, or other intellectual property.

© 2015 Avalara, Inc. All rights reserved.

Avalara, AvaTax, AvaTax Calc, AvaTax Returns, AvaTax Certs, AvaTax Local, AvaLocal, AvaTax POS, AvaPOS, AvaRates, TrustFile, BPObridge, Laserbridge+, Sales TaxII, Sales TaxPC, SalestaxPC+, StatetaxII, and StatetaxPC are either registered trademarks or trademarks of Avalara, Inc. in the United States or other countries.

All other trademarks are property of their respective owners.

#### Overview

This release is a maintenance release of the VAT Reporting application for the month of January 19. It includes changes in reporting documents, modifications in VAT Reporting and bug fixes.

#### Main changes in Reports

The following countries have been released for 2019: AU, BA, ET, FI, FR/ DOM/TOM, GR, GRAT, GREZ, HU, IE, IT, JP, MY, NZ, NO, PT, PR, SA, RS, SL, ZA, SE, TH, AE, AEAD, AEAM, AEDB, AEFJ, AERK, AESJ, AEUQ – UA.

#### Making Tax Digital (MTD) functionality

Making Tax Digital is now available to all Non-Tax Agent customers. This can be found in Tools>Send to GB.

Please note that customers are not obligated to use this service until April 2019, however you can register early for MTD and become a Beta customer, once registered you must continue to file via MTD. To register for MTD you must do so via the HMRC website, using your Government Gateway account via this link <a href="https://www.gov.uk/guidance/sign-up-for-making-tax-digital-for-vat">https://www.gov.uk/guidance/sign-up-for-making-tax-digital-for-vat</a> once registered you can use our software for MTD.

We have also provided a MTD Manual within the application to help you familiarize yourself with the functionality. This can been found in Help>Manuals.

MTD for Tax Agents will following in an upcoming release.

#### Change Log

| Ref     | Description                                                                                                    |
|---------|----------------------------------------------------------------------------------------------------|
| VR-5382 | GREZ Greek Islands - Reduced VAT rates for the Greece islands extended to June 30, 2019. We have updated the VAT rates to reflect this reduction, to continue the 30% discount on the standard VAT rates, which equates to rates of, 4%, 9%, and 17%.                                                                                                    |
| VR-5371 | HU - ECL - E file - 2019: We have added the ECL corresponding to 2019.                                                                                                    |
| VR-5370 | HU - VAT Return - E file - 2019: We have added the VAT Return corresponding to 2019.                                                                                                    |
| VR-5361 | DE – VAT Return – XML – Submission. We have updated the German XML file format for 2019. However, the functionality to submit through the 'Tools>Send to DE' menu will only be available from the next release. In this release, the XML file will need to be submitted Manually – i.e. by generating the file by using 'Save As > XML > Web Upload' option at the bottom of the DE tab and then visiting the government website, logging in and uploading the file.                                                |
| VR-5353 | HU - Mappings and combinations: We have closed the combinations that reported operations to the boxes that are no long on the HU VAT Return 2019.  In addition, the mappings corresponding to transaction ID's 892 Supply - export - exempt/zero-rated - capital_good and ID 1428 Supply - Deemed_export - exempt/zero-rated - capital_good, have been changed. These operations are now mapped to boxes 01 (taxable base) and 37 (VAT).  A re set up of the VAT codes and a re-delivery is necessary in this case. |
| VR-5352 | FI - VAT Return - PDF - 2019: We have added the VAT Return corresponding to 2019.                                                                                                    |

| Ref     | Description                                                                                                    |
|---------|----------------------------------------------------------------------------------------------------|
| VR-5346 | ESGC - Rates: We have updated the Standard rate in the Canary Islands. From 1 January to 2019 it is reduced from 7% to 6.5%.  A re delivery of the data is necessary in this case.                                                                                                    |
| VR-5338 | ESGC - Group return: We have implemented a structure soltion for users who operate in a VAT group in the Canary Islands.  The details below outline the new functionality and the reports. The Group return Modelo 419 is not currently available. This will be implemented in future releases. Modelo 418 is implemented.  A fictional entity is added in VAT Reporting as the holding company. The holding company and the dominant company will have the same VAT number. The divisions of this fictional company are the members of the VAT Group.  When the companies are set up in VAT Reporting, the drop down "ESGC VAT Group" is available. One of the options shown below should be selected for the Modelo 418 and Modelo 419 to work correctly:  1. No. 2. Holding entity. 3. Dominant entity. 4. Dependent entity.  Note that: The holding company should only file Modelo 419 and the divisions should only file Modelo 418. |
| VR-5333 | FI - Intrastat - The threshold for declaring arrivals and dispatches has been updated to the new value €600,000 in 2019 (from €500,000 for dispatches and €550,000 for arrivals in 2018).                                                                                                    |
| VR-5332 | PL - VAT Return - VAT 7 & VAT 7K - PDF: The reporter's identification data in Section B.9 was missing on the latest version of the PL VAT returns. We have re implemented it in this return.                                                                                                    |

| Ref     | Description                                                                                                    |
|---------|----------------------------------------------------------------------------------------------------|
|         | The following countries have been released:                                                                                                    |
|         | AU - Australia - There has been no published updates on the forms by the Authorities for 2019.                                                           |
|         | BA - Bosnia - There has been no published updates on the forms by the Authorities for 2019.                                                              |
|         | ET - Ethiopia - There has been no published updates on the forms by the Authorities for 2019.                                                            |
|         | FI - Finland - There is only a change in the layout of the VAT return for 2019. This is implemented in VR-5352.                                          |
|         | FR/ DOM/TOM - France - There has been no published updates on the VAT return for 2019.                                                                   |
|         | GR, GRAT, GREZ - Greece includes Mount Athos and Aegean Islands - There has been no published updates on the VAT return by the Authorities for 2019.     |
|         | HU - Hungary - There have been changes on the VAT return for 2019. This is implemented in VR-5291 and VR-5353. Still pending the e-file to be published. |
|         | IE - Ireland - There has been no published updates on the VAT return by the Authorities for 2019.                                                        |
|         | IT - Italy - The new "Esterometro" will be published in February according to the Tax Authorities.                                                       |
|         | JP - Japan - There has been no published updates on the forms by the Authorities for 2019.                                                               |
| VR-5327 | MY - Malaysia - There has been no published updates on the forms by the Authorities for 2019.                                                            |
|         | NZ - New Zealand - There has been no published updates on the forms by the Authorities for 2019.                                                         |
|         | NO - Norway - There has been no published updates on the VAT return by the Authorities for 2019.                                                         |
|         | PT Portugal, Azores and Madeira - There has been no published updates on the VAT return by the Authorities for 2019.                                     |
|         | PR - Puerto Rico - There has been no published updates on the forms by the Authorities for 2019.                                                         |
|         | SA - Saudi Arabia - There has been no published updates on the forms by the Authorities for 2019.                                                        |
|         | RS - Serbia - There has been no published updates on the forms by the Authorities for 2019.                                                              |
|         | SL - Slovenia - There has been no published updates on the VAT return by the Authorities for 2019.                                                       |
|         | ZA - South Africa - There has been no published updates on the forms by the Authorities for 2019.                                                        |
|         | SE - Sweden - There has been no published updates on the VAT return by the Authorities for 2019.                                                         |
|         | TH - Thailand - There has been no published updates on the forms by the Authorities for 2019.                                                            |
|         | AE,AEAD, AEAM, AEDB, AEFJ, AERK, AESJ, AEUQ - UAE - There has been no published updates on the forms by the Authorities for 2019.                        |
| VR-5324 | FR - Intrastat / EC Listing goods - PDF - 2019: We have added the new form corresponding to 2019.                                                        |
| VR-5309 | NL - Digipoort - new entrypoints for 2019 have been added to the application.                                                                            |

| Ref     | Description                                                                                                    |
|---------|----------------------------------------------------------------------------------------------------|
| VR-5291 | HU - VAT Return - PDF - 2019: We have added the VAT Return corresponding to 2019.                                                                                                    |
| VR-5290 | SK - VAT book - E file: We have improved parts A2 and C1 of the SK VAT Book. We now include all sales invoices with VAT codes with one of the following flows: DRC01, DRC02, DRC03, DRC05, DRC06, DRC07, DRC09, DRC10, DRC12, DRC13, DRC18, DRC19, DRC19A, DRC19B.                                                                                                    |
| VR-5281 | LT - Intrastat - E file: We have improved the Intrastat report. Now Reporting Check allows an empty value in field Region code (which is not a mandatory field). Where this happens, the document will not be sent to error. In addition, the XML structure has been modified to avoid NIL returns failing when uploaded to the LT portal.                                       |
| VR-5268 | EE - Intrastat - E file: We have improved the Intrastat return. We now round values in accordance to the guidelines for completion in force.  In addition, Reporting Check now allows values XX and EU for the field Country of Origin. In case this field is empty, value XX will be added by default in the return, in accordance with the guidelines for completion in force. |
| VR-5232 | Austria - Annual VAT Return form 2018 - PDF added for testing.                                                                                                    |
| VR-5221 | PL - Transaction ID 974 - Bad debts, has been mapped to box 49 (VAT) of the VAT Return. To report the Bad debts in box 50, the combination code has been changed from 74 to 75 for Invoices and from 104 to 105 for Credit Notes.  A re set up of the VAT Codes and re delivery is necessary this case.                                                                          |
| VR-4941 | DE - VAT Return - E file - 2019: We have added the VAT Return corresponding to 2019.                                                                                                    |
| VR-4931 | DE - VAT Return - PDF - 2019: We have added the VAT Return corresponding to 2019.                                                                                                    |
| VR-4448 | Making Tax Digital - Making Tax Digital is now available to all non-Tax Agent customers. This can be found in Tools>Send to GB. We have also provided a manual in Help>Manuals.                                                                                                    |

## Database Updates

| Number | Description                                                                       |
|--------|-----------------------------------------------------------------------------------|
| 836    | New column "VATGroupTypeES" in table "Companies".                                 |
| 837    | New column "VATGroupTypeESGC" in table "Companies".                               |
| 838    | Set value of column "VATGroupTypeES" = "OperatesInVATGroup" in table "Companies". |
| 839    | Drop column "OperatesInVATGroup" in table "Companies".                            |
| 840    | Set value of column "VATGroupTypeESGC" = "0" (No) in table "Companies".           |

## **Upgrade Procedure**

This section provides details on how to update to the latest version. For the purposes of this documentation, we assume that you have an existing installation and you have the necessary access privilege to perform the upgrade.

#### Download

The latest version of VAT Reporting is available here:

### https://release.vat.avalara.net/VATReporting.html

## **Database Back Up**

Close all running VAT Reporting windows, and take a full backup of the SQL Database. This can be done in the **SQL Server Management Studio**, from the database right-click menu **Tasks > Back Up**.

### Stop Inbox Monitor & SII Processor Scheduled Task

Before installing the update of VAT Reporting stop the Inbox Monitoring Service and check there are no RCCL.exe processes still running, and stop the Windows Scheduled Task if you are using SII.

#### Install

Run the installer exe, once it completes open VAT Reporting and wait while it automatically handles any database upgrade.

#### Start Inbox Monitor

Start the Windows service, and then in VAT Reporting use the File > Send test file... and confirm the inbox is up and processing.

#### Start SII Processor Scheduled Task

Re-enable the Windows Scheduled Task (if you are using SII).

## VAT Reporting is now ready for use!

# **Need Help?**

If you need technical assistance, please contact Customer Support via the on-line submission form: http://www.avalara.com/europe/support/

For any other issues, please contact your Customer Account Manager, Michelle Bequette. You may schedule an account review with her here <a href="http://meetme.so/MichelleBequette">http://meetme.so/MichelleBequette</a>

If you're interested in finding more of our guides, visit the <u>VAT Microsite</u>. Contact Customer support if you wish to acquire a login name.